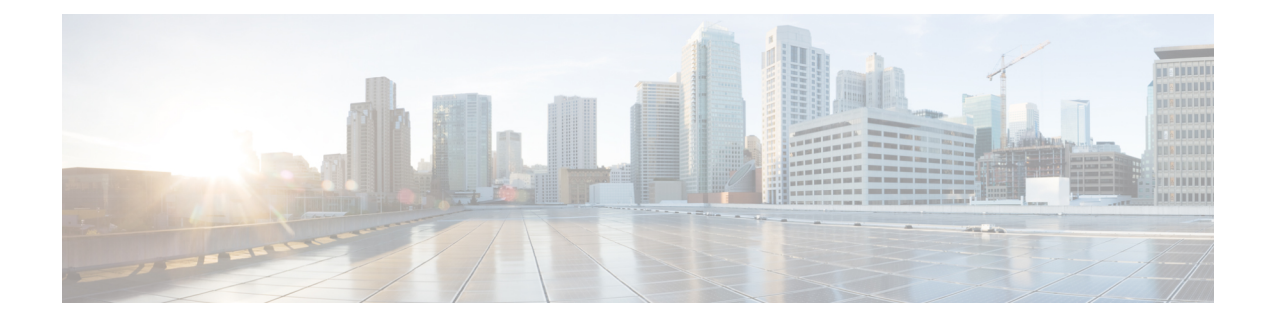

# **Using the Command-Line Interface**

This chapter contains the following topics:

- CLI [Command](#page-1-0) Keyboard Shortcuts, on page 2
- Using the [Interactive](#page-3-0) Help Feature, on page 4

## <span id="page-1-0"></span>**CLI Command Keyboard Shortcuts**

The table below lists the CLI keyboard shortcuts to help you enter and edit command lines on the controller.

### **Table 1: CLI Command Keyboard Shortcuts**

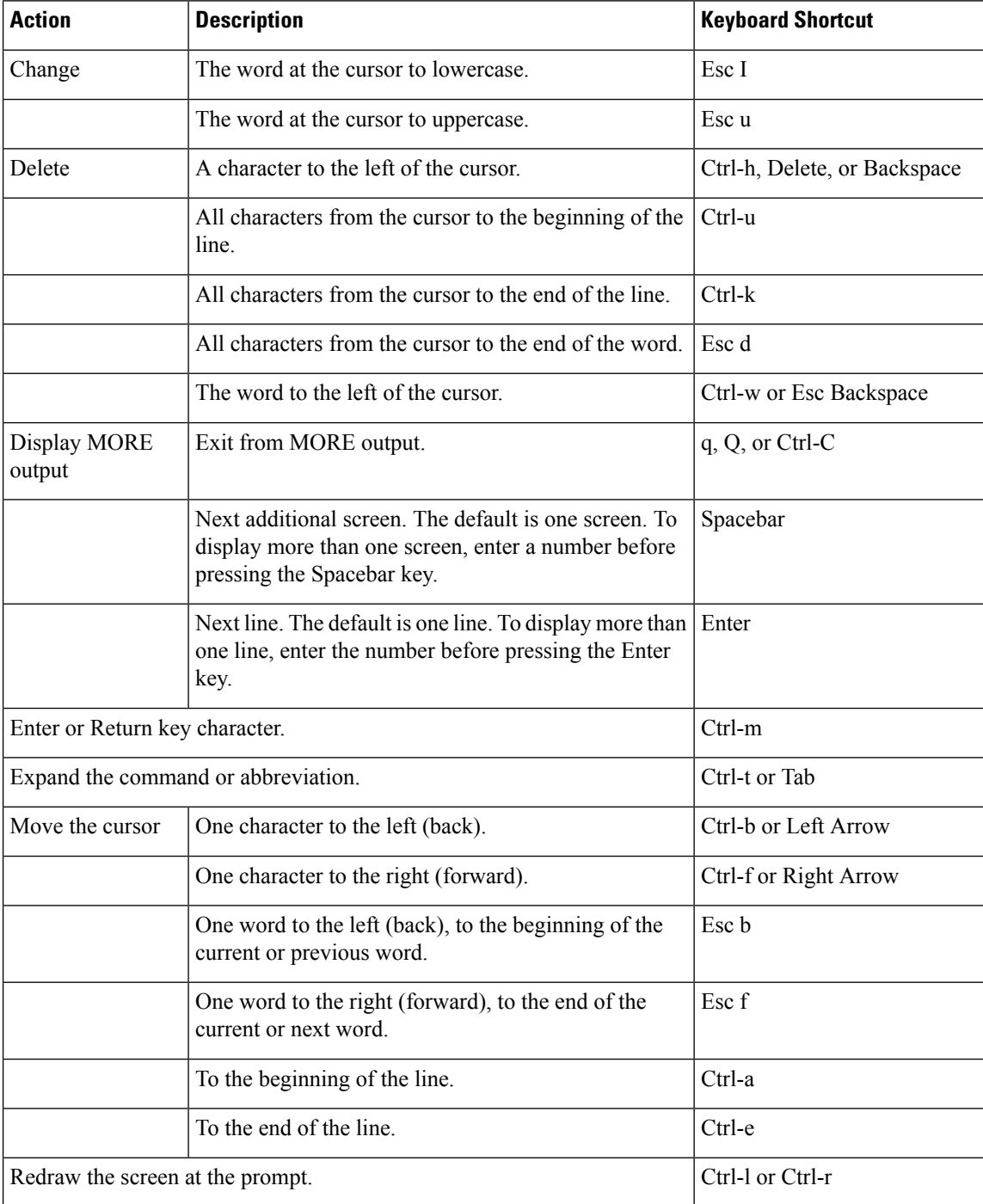

 $\mathbf l$ 

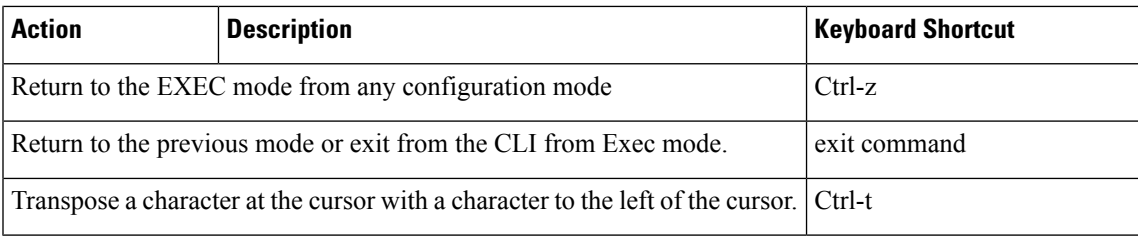

## <span id="page-3-0"></span>**Using the Interactive Help Feature**

The question mark (?) character allows you to get the following type of help about the command at the command line. The table below lists the interactive help feature list.

#### **Table 2: Interactive Help Feature List**

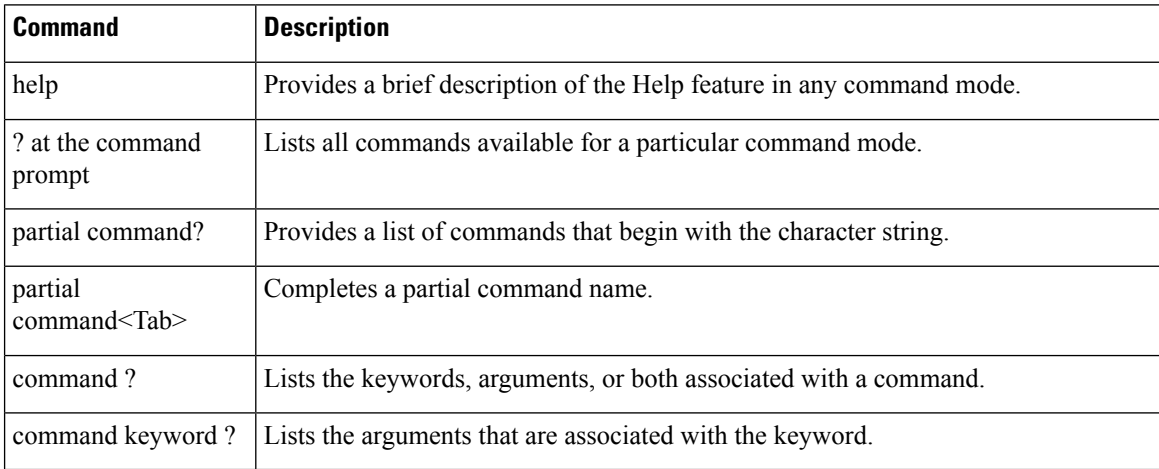

### **Using the help Command**

#### **Before you begin**

To look up keyboard commands, use the help command at the root level.

### **help**

Help may be requested at any point in a command by entering a question mark '?'. If nothing matches, the help list will be empty and you must back up until entering a '?' shows the available options. Two types of help are available:

- **1.** Full help is available when you are ready to enter a command argument (for example show ?) and describes each possible argument.
- **2.** Partial help is provided when an abbreviated argument is entered and you want to know what arguments match the input (for example show pr?).

Example:

```
> help
HELP:
Special keys:
  DEL, BS... delete previous character
 Ctrl-A .... go to beginning of line
 Ctrl-E .... go to end of line
 Ctrl-F .... go forward one character
 Ctrl-B .... go backward one character
  Ctrl-D .... delete current character
  Ctrl-U, X. delete to beginning of line
  Ctrl-K .... delete to end of line
```
П

```
Ctrl-W .... delete previous word
Ctrl-T .... transpose previous character
Ctrl-P .... go to previous line in history buffer
Ctrl-N .... go to next line in history buffer
Ctrl-Z .... return to root command prompt
Tab, <SPACE> command-line completion
Exit .... go to next lower command prompt
? .... list choices
```
### **Using the ? command**

### **Before you begin**

To display all of the commands in your current level of the command tree, or to display more information about a particular command, use the ? command.

command name **?**

When you enter a command information request, put a space between the **command name** and **?**.

### **Examples**

This command shows you all the commands and levels available from the root level.

```
> ?
clear Clear selected configuration elements.
config Configure switch options and settings.<br>
debug Manages system debug options.
            Manages system debug options.
help Help
linktest Perform a link test to a specified MAC address.
logout Exit this session. Any unsaved changes are lost.
ping Send ICMP echo packets to a specified IP address.
reset Reset options.
save Save switch configurations.
show Display switch options and settings.
transfer Transfer a file to or from the switch.
```
### **Using the partial? command**

### **Before you begin**

To provide a list of commands that begin with the character string, use the partial command ?.

### **partial command?**

There should be no space between the command and the question mark.

This example shows how to provide a command that begin with the character string "ad":

> controller> config>ad?

The command that matches with the string "ad" is as follows:

advanced

### **Using the partial command<tab>**

### **Before you begin**

To completes a partial command name, use the partial command<tab> command.

#### **partial command<tab>**

There should be no space between the command and <tab>.

This example shows how to complete a partial command name that begin with the character string "cert":

Controller >config>cert<tab> certificate

### **Using the command ?**

### **Examples**

To list the keywords, arguments, or both associated with the command, use the command ?.

**command-name ?**

There should be a space between the command and the question mark.

This example shows how to list the arguments and keyword for the command acl:

Controller >config acl ?

Information similar to the following appears:

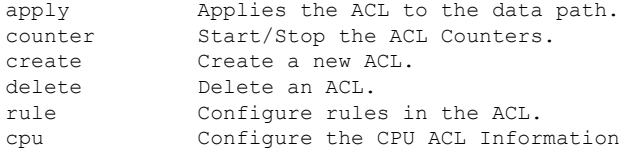

### **command keyword ?**

To list the arguments that are associated with the keyword, use the command keyword ?:

#### **command keyword ?**

There should be space between the keyword and the question mark.

This example shows how to display the arguments associated with the keyword cpu:

```
Controller >config acl cpu ?
```
Information similar to the following appears:

none None - Disable the CPU ACL <name> <name> - Name of the CPU ACL